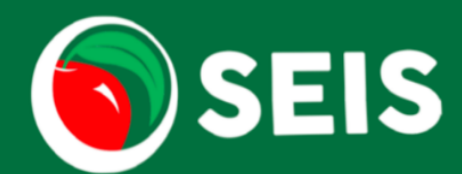

# **System Update 8.27.2020**

## **CALPADS**

CALPADS will no longer be collecting data from the following fields in the SPED file. This data will now be collected in a separate file from the Student Information System. These fields have been removed from the Student Record and the CALPADS report. The 2019-2020 Transactions will retain the field data as this information is required for those records.

- **Field 14.47** Workability I Work-Based Learning Program Completion (Transition Work-Based Experience) Indicator
- **Field 14.48** Department of Rehabilitation Student Services Work-based Learning Program Completion (Transition Classroom-Based Work Exploration) Indicator

**Disability 1 and Disability 2** have been added as reportable Amendment fields.

• If the students Disability 1 or Disability 2 is updated via an Amendment, an Amendment transaction will be created.

A **Check/Uncheck All** option has been added to the CALPADS Transactions page.

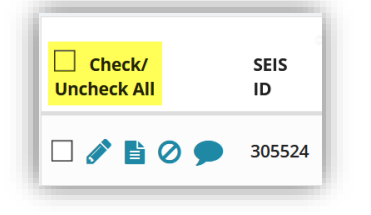

#### **Homepage Notice – Interim Placement/30 Day Reviews**

The criteria for this notice has been updated to accurately display the students who have transferred from outside of the SELPA within the last 30 days.

- This notice will display students that have transferred into the district from another SELPA within the last 30 days.
- The projection (days until overdue) will be based on the Date student Transferred into the district.
- The student will be removed from the notice 14 days after the projection date

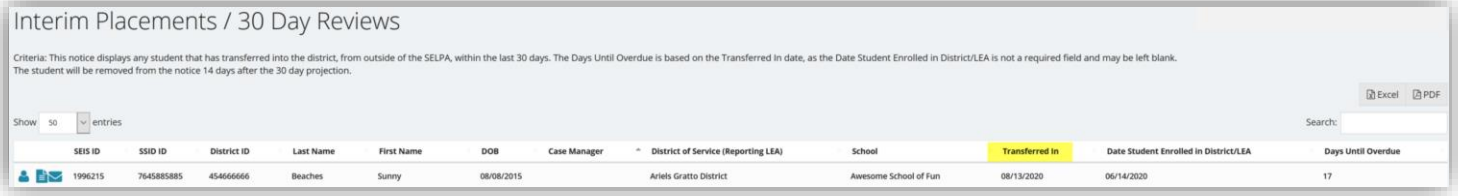

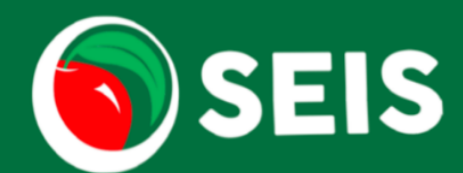

# **System Update 8.27.2020**

#### **Bulk Transfers**

When students are bulk transferred to another district within the SELPA, a validation will run to ensure that an IEP transaction exists in the district/LEA. If an IEP transaction does not exist in the district/LEA, the student(s) will not be included in the bulk transfer. The user will receive the following alert.

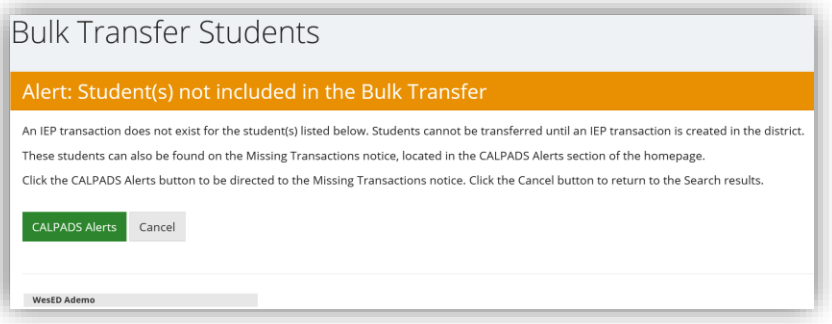

#### **Student Record – IEP Information page**

A new section for the Educational Settings form has been added. This will allow the Program Setting fields to be linked to the searches.

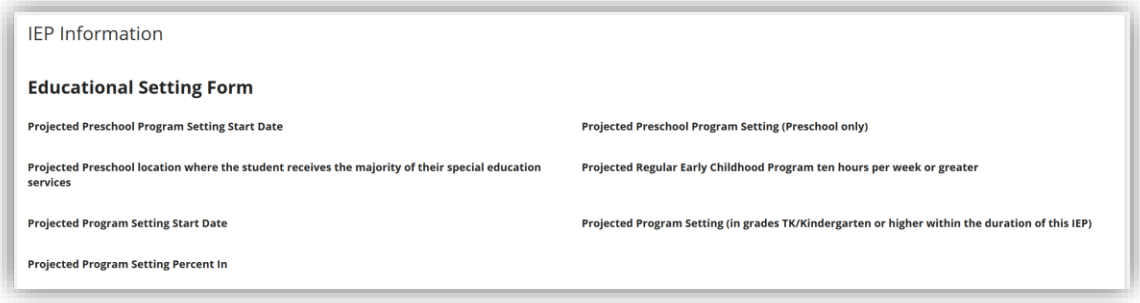

#### **Searches**

The Projected Preschool Program Setting and Projected Program Setting fields have been added to the Columns section of the search, to allow providers to see if a projection was selected for a students.

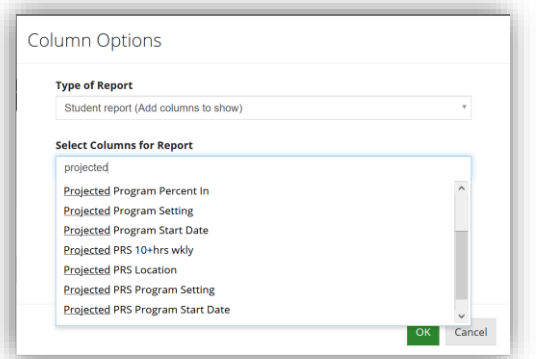

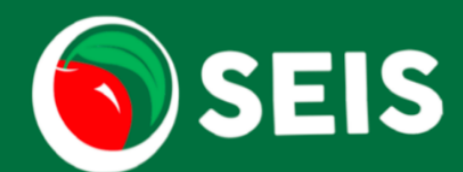

# **System Update 8.27.2020**

As a reminder, the Homepage CALPADS Alert will display any student that has a Projected Start date within 30 days.

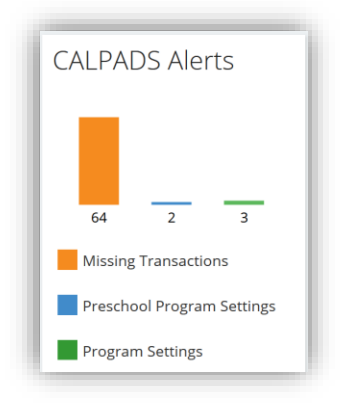

## **Upload SSID/District IDs/Enrollment Dates**

An Exception report was added to the Bulk Upload pages. The Exception report will be available once the file has processed. If a student match is not found based on the information in the file or the file contains invalid values, the student(s) will be placed in the Exception report.

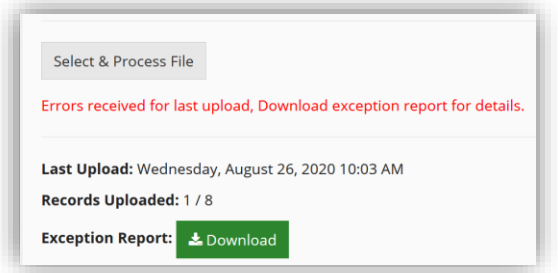

## **E-Signature**

The E-Signature process must be completed on the Current IEP or Amendment (by attaching the completed/signed PDF to the Current or Amendment) before an IEP can be affirmed. If the affirm is initiated, the user will receive an alert and will not be able to continue with the affirm process, until the signed E-Signature has been attached.

## **Service Tracking**

Users are now able to generate Service Tracking Rosters based on a date range.

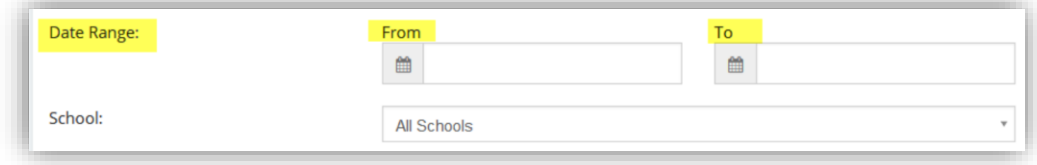